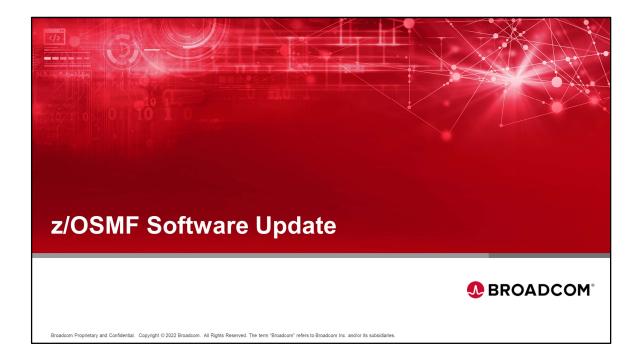

Welcome to z/OSMF Software Update.

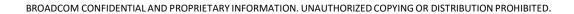

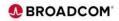

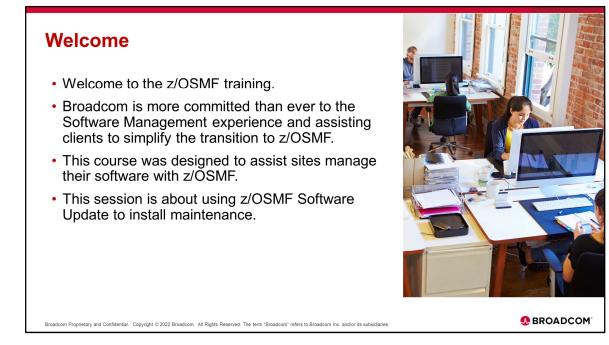

Broadcom is committed to assisting clients to simplify their transition to z/OSMF Software Management of their mainframe software products. This is one of several courses to help clients install and maintain their software products using z/OSMF.

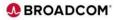

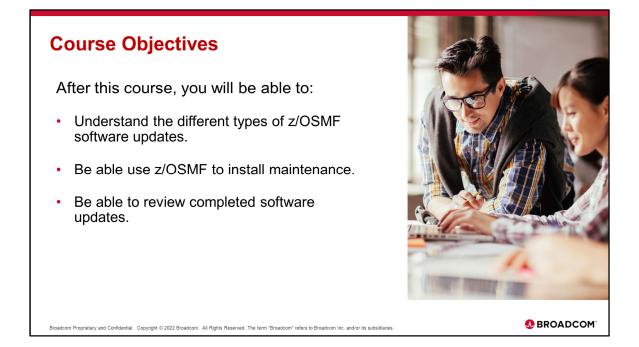

This course will cover the three types of maintenance that can be applied with z/OSMF Software Update.

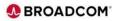

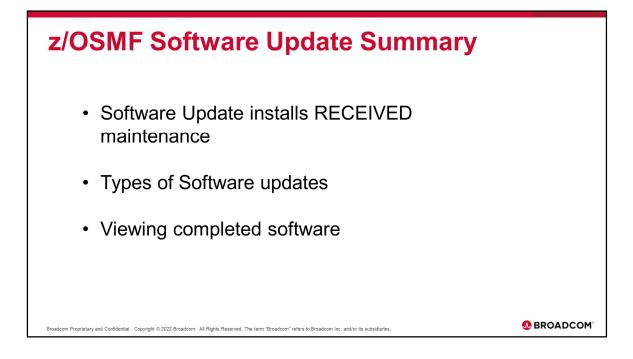

This session will cover using z/OSMF Software Update to install maintenance.
All maintenance must be SMP/E RECEIVEd before using Software Update.
We will review the three different types of software updates that can be done.
Lastly we will review how the Software Update can be used to review completed software updates.

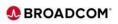

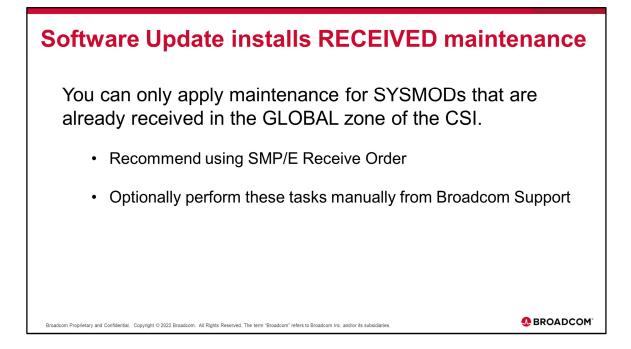

We recommend that you do so on a daily or weekly basis and that you automate this process using SMP/E Receive Order (see <u>Configure</u> SMP/E Internet Service Retrieval).

You can download APARs/PTFs from the Broadcom Support portal in a cart zip file and then use the CAUNZIP utility to unzip and then run a SMP/E RECEIVE.

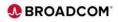

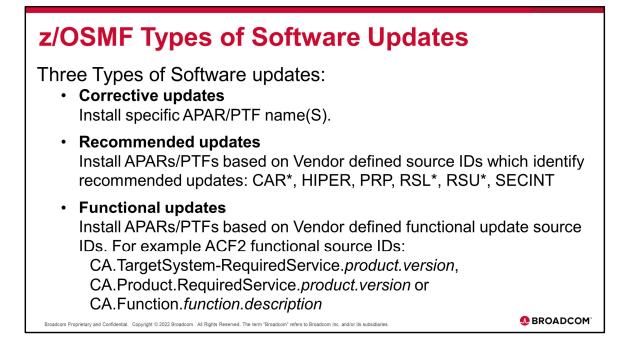

## Corrective updates

Specify each by APAR/PTF name (ID, 7 alphanumeric characters) separated by comma, space or semicolon. Optionally specify an Upload List text file that lists multiple update names.

## Recommended updates

Install software updates that are recommended by the software vendor based on Vendor defined source ID to identify recommended updates: CAR\*, HIPER, PRP, RSL\*, RSU\*, SECINT

## Functional updates

Install functional software updates to support new hardware, software, or function based on product specific fix categories based on source ID that are associated with available functional.

CA.Function.SCRT.Reporting

CA.Product.RequiredService.CA-Trusted.Access.Manager.V1R1

CA.TargetSystem-RequiredService.z/OS.V2R5

CA.TargetSystem-RequiredService.z/OSMF.V2R5

CA.TargetSystem-RequiredService.CICS.V6R1

CA.TargetSystem-RequiredService.IBM.Multi-FactorAuth.V1R1

CA.TargetSystem-RequiredService.JES3plus.V1R2

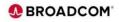

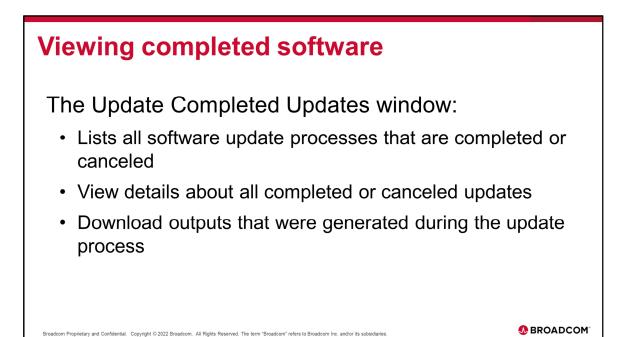

Use the Completed Updates window to view details about all completed or canceled software update processes.

The Completed Updates window lists all software update processes that are completed or canceled.

Completed Updates will show the type of updates that were selected for installation, Corrective updates, Functional updates or Recommended. In addition to viewing the details about a completed or canceled update process, you can also download outputs that were generated during the update process.

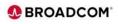

|                      | //mvsdddd.ldd.ddddddd.net:444/zos            | mf/                                        |                                                                                              |                           | Q 12 ☆              |
|----------------------|----------------------------------------------|--------------------------------------------|----------------------------------------------------------------------------------------------|---------------------------|---------------------|
| Z/OSMF environme     | OS Management Facility<br>ent on Mini (DDDD) |                                            |                                                                                              | LEARN MORE                | NEED HELP?          |
|                      |                                              | The highly secu                            | ome to z/OS<br>ure, scalable and resilient enterprise<br>im for the IBM z Systems mainframe. |                           |                     |
| Shopz<br>IBM Support | z Systems Redbooks<br>z/OSMF Home Page       | WSC Flashes and Techdocs<br>z/OS Home Page | LOG IN                                                                                       |                           |                     |
|                      |                                              |                                            |                                                                                              | © Copyright IBM Corp. 200 | 9.2021, Version 2.5 |

| og in to your instance of z/OSMF |  |
|----------------------------------|--|
|                                  |  |
|                                  |  |
|                                  |  |
|                                  |  |
|                                  |  |
|                                  |  |
|                                  |  |

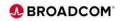

| < → C Q       | //mvsdddd.ldd.ddddd                   | ldd.net:444/zosmf/                     |                        |                                   |                        |                          |                                 |           | QE | * |
|---------------|---------------------------------------|----------------------------------------|------------------------|-----------------------------------|------------------------|--------------------------|---------------------------------|-----------|----|---|
| Job Output    | Workflows                             | Workflow<br>Editor                     | Notifications          | Software<br>Services              | Sysplex<br>Management  | Notification<br>Settings |                                 |           |    |   |
| FTP Servers   | ISPF                                  | Capacity<br>Provisioning               | Import<br>Manager      | z/OSMF<br>Diagnostic<br>Assistant | Workload<br>Management | Resource<br>Management   |                                 |           |    |   |
| 2000<br>Links | z/OS Operator<br>Consoles             | Application<br>Linking<br>Manager      | System Status          | B<br>B<br>D<br>links              | Software<br>Management | Software<br>Update       | •                               |           |    |   |
| Incident Log  | Network<br>Configuration<br>Assistant | Security<br>Configuration<br>Assistant | Resource<br>Monitoring | Usage Statistics                  | General<br>Settings    | Systems                  | IBM ZERT<br>Network<br>Analyzer |           |    |   |
| E: M C        |                                       |                                        |                        |                                   |                        |                          |                                 | user001 ^ |    |   |

Double Click the Software Update icon on the desktop.

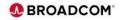

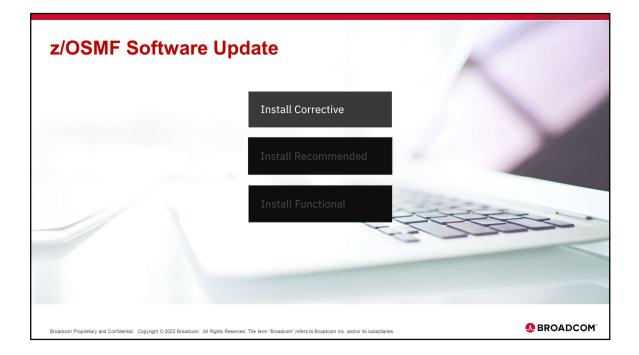

Install Corrective will install corrective software updates to fix a problem. In this situation, you already identified the individual updates that you must install to fix the particular problem, so you specify each by APAR/PTF name (ID, 7 alphanumeric characters) separated by comma, space or semicolon. Optionally specify an Upload List text file that lists multiple update names, the text file list of names are separated by commas, spaces, or semicolons, and that the file is no larger than 500KB.

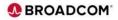

| → C ☆ //mvsdddd.ldd.dddddddd.net:44                                                   | I/zosmf/                 |                    | 이 관 ☆                                  |
|---------------------------------------------------------------------------------------|--------------------------|--------------------|----------------------------------------|
|                                                                                       | Soft                     | ware Update        | - 🗆 >                                  |
| Software Update 🛛                                                                     |                          |                    | Settings 🔞 Help 🕑                      |
| Start New Software Update                                                             | View Updates in Progress |                    | Show completed updates $igodot$        |
| Coftware Instances and Zones<br>choose a software instance and select a zon<br>Q 08 × | e for a software update. | _                  |                                        |
| Name                                                                                  | ↑ System                 | Description        | Status                                 |
|                                                                                       | DDDD_001                 | Ę                  | Ready                                  |
| Items per page: 50 $\checkmark$ 1-1 of 1 item                                         |                          |                    | 1 ✓ oflpage                            |
| Refresh                                                                               |                          | Install Corrective | Install Recommended Install Functional |
| Last refresh: Aug 13, 2022 4:13:43 PM                                                 |                          |                    |                                        |
|                                                                                       |                          |                    |                                        |
|                                                                                       |                          |                    |                                        |
| 8 📖 賞 💷                                                                               |                          |                    | user001 ^ 🔳 🝳 💳 📼                      |

Install Corrective Find the Software Instance that you want to perform a software update and click on the down arrow.

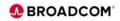

| IBM z/OS Management Facility × +                                                                      |                                  |                                   |                                              | ~ - @ X                                |
|----------------------------------------------------------------------------------------------------|----------------------------------|-----------------------------------|----------------------------------------------|----------------------------------------|
| $- \rightarrow C \land //mvsdddd.ldd.dddddd$                                                          | d.net:444/zosmf/                 |                                   |                                              | Q ☞ ☆ :                                |
|                                                                                                    |                                  | Soft                              | ware Update                                  | - = ×                                  |
| Software Update 🛛                                                                                     |                                  |                                   |                                              | Settings 🕲 Help 🚱                      |
| Start New Software Update                                                                             | View Updates in Pr               | ogress                            |                                              | Show completed updates 📀               |
| Software Instances and Zones         Choose a software instance and select         Q       08       × |                                  | ate.                              |                                              |                                        |
| Name                                                                                                  | ↑                                | System                            | Description                                  | Status                                 |
| ^ ACF160_ACF0813                                                                                      |                                  | DDDD_001                          | Ę                                            | Ready                                  |
| Zone                                                                                                  |                                  |                                   |                                              |                                        |
| CAITO - No recommended                                                                                | updates have been installed.     |                                   |                                              |                                        |
| Items per page: 50 ~ 1-1 of 1 it                                                                      | em                               |                                   |                                              | 1 ∨ of1page ·                          |
| Refresh<br>Last refresh: Aug 13, 2022 4:13:43 PM                                                      |                                  |                                   | Install Corrective                           | Install Recommended Install Functional |
| x 📖 ё 📃                                                                                               |                                  |                                   |                                              | user001 ^ 🔳 Q 🖃 🗐                      |
| Broadcom Proprietary and Confidential. Copyrigh                                                       | t © 2022 Broadcom. All Rights Re | served. The term "Broadcom" refer | rs to Broadcom Inc. and/or its subsidiaries. |                                        |

Check the target Zone and then select one of the three install options available: Install Corrective, Install Recommended and Install Functional are available. In this example 'Install Corrective' is selected.

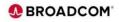

| IBM z/OS Management Facility × +                                                                                                  | × -                                     | σ×      |
|----------------------------------------------------------------------------------------------------|-----------------------------------------|---------|
| → C O //mwsdddd.ldd.ddddddd.net.444/zosmf/                                                                                        | Q                                       |         |
| Software Update                                                                                                    |                                         | - 🗆 ×   |
| Software Update / Install Updates                                                                                                 |                                         | Help 🕑  |
| Install Updates                                                                                                    |                                         |         |
| Software Instance                                                                                                    | Zone                                    |         |
| ACF160_ACF0813                                                                                                    | CAITO                                   |         |
| Enter Update Names 🖲                                                                                                    | × Submit or Upload List<br>(CSV, 500 ki | B max.) |
| readcom Proprietary and Confidential. Copyright © 2022 Broadcom. All Rights Reserved. The term "Broadcom" refers to Broadcom Inc. | user001 ~ 🔳 🔍 🚍                         | ROADC   |

In the **Enter Update Names** field, enter the full name of the update, for example RO12345, that you want to install.

**Note:** To install more than one update, enter all the names and separate them with commas, spaces, or semicolons.

When you are done entering names, press Submit.

Upload list

To use a text file that lists multiple update names, click **Upload list**.

**Important:** Ensure that the update names in the file are separated by commas, spaces, or semicolons, and that the file is no larger than 500KB.

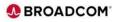

|                                   | Soft                | itware Update |          | 순 쇼 의<br>>ㅁ-                |
|-----------------------------------|---------------------|---------------|----------|-----------------------------|
| Software Update / Install Updates |                     | mare opoure   |          | Help 🔮                      |
| Install Updates                   |                     |               |          |                             |
| Software Instance                 |                     | Zone          |          |                             |
| ACF160_ACF0813                    |                     | CAITO         |          |                             |
|                                   |                     |               |          |                             |
| Enter Update Names ()             |                     |               | × Submit | or Upload List              |
|                                   |                     | 7             |          | (CSV, 500 kB max.)          |
| Ready (2)                         | Not Installable (0) |               |          |                             |
| 2 items selected                  |                     |               |          | Install selected 💿   Cancel |
| Update Name                       |                     | Status        |          |                             |
| ✓ LU03628                         |                     | Ready         |          | I                           |
| LU03634                           |                     | 🛛 Ready       |          | Ĩ                           |
|                                   |                     |               |          | Cancel                      |

Check the 'Update Name' box to select all PTFs to install then click on 'Install selected'.

Note if you get:

IZUDXAPL rexx exec did not start processing correctly.

IKJ56423I REGION SIZE 0050000 EXCEEDS LIMIT SIZE 0004096 IKJ56429A REENTER -

IKJ56700A ENTER REGION SIZE -

To prevent **exceeds maximum region size** errors, verify that the z/OSMF user

S TSO maximum region size is a minimum of 65536 KB for the z/OS system. Change your TSO region size.

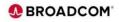

|                |               |                        |                          |                                                 | Softw                                   | are Update                |                                           |               | Q               | -   |
|----------------|---------------|------------------------|--------------------------|-------------------------------------------------|-----------------------------------------|---------------------------|-------------------------------------------|---------------|-----------------|-----|
| Prepa          | aring Updates |                        |                          |                                                 | 50110                                   | are opuate                |                                           |               | Help 🕑          |     |
| Prep.     Upda |               | O Verifying<br>Updates | O Pre-install<br>Summary | <ul> <li>Installing</li> <li>Updates</li> </ul> | O Review Post-<br>installation<br>HOLDs | O Installation<br>Summary |                                           |               |                 |     |
| Softw          | are Instance  |                        |                          |                                                 | Zone                                    |                           | Notes                                     |               |                 |     |
| ACF16          | 60_ACF0813    |                        |                          |                                                 | CAITO                                   |                           | Use a maximum of 140 characters per note. | Edit Notes    |                 |     |
| Proce          | \$\$          |                        |                          | Status                                          |                                         |                           |                                           |               |                 |     |
| Prepa          | aring Updates |                        | 4                        | New HOLDs Fo                                    | und                                     |                           |                                           |               |                 |     |
|                |               |                        |                          |                                                 |                                         |                           | Cancel                                    | Save and Exit | Next            |     |
|                | <b>e</b>      |                        |                          |                                                 |                                         |                           |                                           |               | · <b>II</b> Q = | • • |

This is the first of seven 'Preparing Updates installations steps.', click 'Next' to continue.

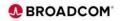

|                                               |                                            |                           |                                                          |                        |                                    | - 0                 |
|-----------------------------------------------|--------------------------------------------|---------------------------|----------------------------------------------------------|------------------------|------------------------------------|---------------------|
| Resolve HOLDs 🛛                               |                                            |                           |                                                          |                        |                                    | Help 🚱              |
| Preparing     Preparing     Updates     HOLDs | Verifying O Pre-install<br>Updates Summary | O Installing C<br>Updates | ) Review Post- O Installa<br>installation Summa<br>HOLDs |                        |                                    |                     |
| Software Instance                             |                                            |                           | Zone                                                     | Notes                  |                                    |                     |
| ACF160_ACF0813                                |                                            |                           | CAITO                                                    | Use a maximum of 1     | 140 characters per note. Edit Note | \$                  |
| Unresolved (2)                                | Resolved (0)                               |                           | Resolve #                                                | after Installation (0) | Excluded (0)                       |                     |
| Filter by Type                                | Fil                                        | ter by Reason             |                                                          |                        |                                    | Reset all filters 💍 |
| ERROR (0) SYSTEM (2)                          | FIXCAT (0)     USER (0)     I              | JYNACT (2)                |                                                          |                        |                                    |                     |
|                                               |                                            |                           |                                                          |                        |                                    |                     |
| Q                                             |                                            |                           |                                                          |                        |                                    | Export 🕁            |
| С. Туре                                       | Reason                                     |                           | FMID                                                     |                        | Update Name                        | Export 攴            |
|                                               | Reason                                     |                           | FMID<br>CAX1G03                                          |                        | Update Name                        | Export 🕁            |
| 🗌 Туре                                        |                                            |                           |                                                          |                        |                                    | Export 👱            |
| □ Type                                        | DYNACT                                     |                           | CAX1G03                                                  |                        | LU03628<br>LU03634                 | Export &            |

The 'Resolve Holds' step allows you to view and select if you want to resolve, resolve after installation or exclude. You can also click the down arrow by the PTF to display the holddata, for example:

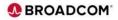

| ACTUO     Determined 1/16 determines reasons            • Mandow ()         • Mandow ()                                                                                                    | Notation (1)       Notation (2)       Notation (2)         Notation (2)       Notation (2)       Notation (2)         Notation (2)       Notation (2)       No                                                                                                    | Software Instance                                                                                                    |              | Software Lipitate<br>Zone Note: | •                                              | _                                | × |
|----------------------------------------------------------------------------------------------------|----------------------------------------------------------------------------------------------------|----------------------------------------------------------------------------------------------------|--------------|---------------------------------|------------------------------------------------|----------------------------------|---|
| Interform       Tard hands       Observation         0       0       0       0       0       0       0       0       0       0       0       0       0       0       0       0       0       0       0       0       0       0       0       0       0       0       0       0       0       0       0       0       0       0       0       0       0       0       0       0       0       0       0       0       0       0       0       0       0       0       0       0       0       0       0       0       0       0       0       0       0       0       0       0       0       0       0       0       0       0       0       0       0       0       0       0       0       0       0       0       0       0       0       0       0       0       0       0       0       0       0       0       0       0       0       0       0       0       0       0       0       0       0       0       0       0       0       0       0       0       0       0       0       <                                                                                                    | metry metry       metry metry       metry metry                 metry metry               metry metry               metry metry               metry metry               metry metry               metry metry               metry               metry            metry               metry               metry               metry               metry               metry               metry               metry               metry               metry               metry               metry                                                                                                    | ACF160_ACF0813                                                                                                    |              | CAITO Use a                     | maximum of 140 characters per note. Edit Notes |                                  |   |
| Image: Section (Image: Section (Image: Section                                                                           | Image: Image: | Unresolved (2)                                                                                                    | Resolved (0) | Resolve after Installation      | (0) Excluded (0)                               |                                  |   |
| type         Reason         PR00         Update Name           • SYSTEM         DYMACT         CASSOS         LUSSASS           • ***0005.000 SYSTEM PHF12 (22077)<br>(10000000 1 / 1000 PHF12 (22077)<br>(10000000 1 / 1000 PHF12 (22077)<br>(10000000 1 / 1000 PHF12 (22077)<br>(1000000 1 / 1000 PHF12 (22077)<br>(1000000 1 / 1000 PHF12 (22077)<br>(1000000 1 / 1000 PHF12 (22077)<br>(1000000 1 / 1000 PHF12 (22077)<br>(1000000 1 / 1000 PHF12 (22077)<br>(1000000 1 / 1000 PHF12 (22077)<br>(1000000 1 / 1000 PHF12 (22077)<br>(1000000 1 / 1000 PHF12 (22077)<br>(100000 1 / 1000 PHF12 (22077)<br>(100000 1 / 10000 PHF12 (22077)<br>(1000000 1 / 1000 PHF12 (22077)<br>(1 | Instrume     Product     Product     Cuture       • Instrume     • Instrume     • Instrume     • Instrume       • Instrume     • Instrume     • Instrume     • Instrume       • Instrum     • Instrume                                                                                                    |                                                                                                    |              |                                 |                                                | Reset all filters $ \mathbb{C} $ |   |
| • STEM         DVALCT         CALSOS           • **ELG. (USBASS)         STEM * (L2027)           • **ELG. (USBASS)         STEM * (L2027)           • **ELG. (USBASS)         STEM                                                                                                    | VITIN     PVACT     CASCO3     LUSINGS                                                                                                    | ٩                                                                                                    |              |                                 |                                                | Export 🕹                         |   |
| etc.0. (UNDATS) SSTEP #EDD(CALGOS)<br>Exception (Control )         AC2 for 1/0       Version 10.0         AC2 for 1/0       Version 10.0         Interest i faster accele       Interest i faster accele         INDEDEE 1/05 Console constants       Interest i faster accele         INDEDEE 1/05 Console constants       Interest i faster accele         INDEDEE 1/05 Console constants       Interest i faster accele         INDEDEE 1/05 Console constants       Interest i faster accele         INDEDEE 1/05 Console constants       Interest i faster accele         INDEDEE 1/05 Console constants       Interest i faster accele         INDEDEE 1/05 Console constants       Interest i faster accele         INDEDEE 1/05 Console constants       Interest i faster accele         INDEDEE 1/05 Console constants       Interest i faster accele         INDEX       Note WC2       Rescription i faster accele         INDEX       Note WC2       Note WC2 Part Provide Console constants                                                                                                    | Head (100531)     STITE #FD(CCE00)       Constraint     At 2 for 1/0       Constraint     At 2 for 1/0       Constraint     At 2 for 1/0       Interest     Interest       Interest     Interest                                                                                                    | П Туре                                                                                                    | Reason       | FMID                            | Update Name                                    |                                  |   |
|                                                                                                    |                                                                                                    | REAGE (PMACT ) BATT (2<br>COMMENT)<br>ACC2 for x/05<br>FORMER (<br>FORMER )<br>FORMER (<br>FORMER )<br>FORMER )<br>FORMER (<br>FORMER )<br>FORMER (<br>FORMER )<br>FORMER )<br>FORMER (<br>FORMER )<br>FORMER )<br>FORMER (<br>FORMER )<br>FORMER )<br>FORMER (<br>FORMER )<br>FORMER )<br>FORMER (<br>FORMER )<br>FORMER )<br>FORMER (<br>FORMER )<br>FORMER )<br>FO | Version 14.4 |                                 |                                                |                                  |   |

| Here is the holddata for PTF LU03628. |
|---------------------------------------|
|                                       |
|                                       |
|                                       |
|                                       |
|                                       |
|                                       |
|                                       |
|                                       |
|                                       |

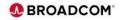

| and the second second se                                                                                                    | and the second second se | Software Update                                                        |                                                                     |                  |
|----------------------------------------------------------------------------------------------------|----------------------------------------------------------------------------------------------------|------------------------------------------------------------------------|---------------------------------------------------------------------|------------------|
| Resolve HOLDs 🛛                                                                                                    |                                                                                                    |                                                                        |                                                                     | Help 😧           |
| Preparing     Preparing     Preparing | O Pre-install O Installing O<br>Summary Updates                                                                                                    | Review Post-     O Installation     installation     Summary     HOLDs |                                                                     |                  |
| Software Instance                                                                                                    |                                                                                                    | Zone                                                                   | Notes                                                               |                  |
| ACF160_ACF0813                                                                                                    |                                                                                                    | CAITO                                                                  | Use a maximum of 140 characters per note. Edit Notes                |                  |
| Unresolved (2)                                                                                                    | Resolved (0)                                                                                                    | Resolve after Insta                                                    | tallation (0) Excluded (0)                                          |                  |
| Filter by Type                                                                                                    | Filter by Reason                                                                                                    |                                                                        | Res                                                                 | et all filters 🖒 |
| 2 items selected                                                                                                    |                                                                                                    | Resolve HOL                                                            | LD Resolve HOLD after Installation Exclude Update from Installation | n   Cancel       |
| Туре                                                                                                    | Reason                                                                                                    | FMID                                                                   | Update Name                                                         |                  |
| V 🗹 SYSTEM                                                                                                    | DYNACT                                                                                                    | CAX1G03                                                                | LU03628                                                             |                  |
| V 🗹 SYSTEM                                                                                                    | DYNACT                                                                                                    | CAX1G00                                                                | LU03634                                                             |                  |
|                                                                                                    |                                                                                                    |                                                                        | Cancel Save and Exit                                                | Next             |
|                                                                                                    |                                                                                                    |                                                                        |                                                                     |                  |
|                                                                                                    |                                                                                                    |                                                                        |                                                                     |                  |
|                                                                                                    |                                                                                                    |                                                                        |                                                                     |                  |

| In this example we are selecting 'Resolve HOLD after Installation. |
|--------------------------------------------------------------------|
|                                                                    |
|                                                                    |
|                                                                    |
|                                                                    |
|                                                                    |
|                                                                    |
|                                                                    |
|                                                                    |
|                                                                    |
|                                                                    |

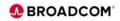

| Preparing<br>Updates         Resolve<br>HOLDs         O         Verifyin<br>Updates                               |                                                                                     | O Review Post- O Installation                                                                                                    |                                                                                                    | Help 🚱                                                                                                    |
|----------------------------------------------------------------------------------------------------|-------------------------------------------------------------------------------------|----------------------------------------------------------------------------------------------------|----------------------------------------------------------------------------------------------------|----------------------------------------------------------------------------------------------------|
| <ul> <li>Preparing</li> <li>Resolve</li> <li>Verifyin</li> <li>Updates</li> <li>HOLDs</li> <li>Updates</li> </ul> |                                                                                     |                                                                                                    |                                                                                                    |                                                                                                    |
|                                                                                                    | summary opdates                                                                     | installation Summary<br>HOLDs                                                                                                    |                                                                                                    |                                                                                                    |
| Software Instance                                                                                                 |                                                                                     | Zone                                                                                                    | Notes                                                                                                    |                                                                                                    |
| ACF160_ACF0813                                                                                                    |                                                                                     | CAITO                                                                                                    | Use a maximum of 140 characters per note. Edit Notes                                                                                                    |                                                                                                    |
| Unresolved (0)                                                                                                    | Resolved (0)                                                                        | Resolve after In                                                                                                    | nstallation (2) Excluded (0)                                                                                                    |                                                                                                    |
| Filter by Type                                                                                                    | Filter by Reason                                                                    |                                                                                                    |                                                                                                    | Reset all filters 🖒                                                                                                    |
| Q                                                                                                    |                                                                                     |                                                                                                    |                                                                                                    | Export 🛓                                                                                                    |
| 🗌 Туре                                                                                                    | Reason                                                                              | FMID                                                                                                    | Update Name                                                                                                    |                                                                                                    |
| There are no HOLDs to display                                                                                     |                                                                                     |                                                                                                    |                                                                                                    |                                                                                                    |
|                                                                                                    |                                                                                     |                                                                                                    | Cancel Save and E                                                                                                    | Exit Next                                                                                                    |
|                                                                                                    |                                                                                     |                                                                                                    |                                                                                                    |                                                                                                    |
|                                                                                                    |                                                                                     |                                                                                                    |                                                                                                    |                                                                                                    |
|                                                                                                    | Unrecolund (0)<br>Filter by Type<br>C REINOR (0) SYSTEM (0) PERCAT (0)<br>Q<br>Type | Unrecolved (0)         Resolved (0)           Filter by Type         Filter by Titler by Reson           C SERIOR (0)         If SERIOR (0)         OVER (0)           Q         Process         Process | Unresolved (0)         Resolved (0)         Resolved (0)         Resolved after In           Filter by Type         Filter by Type         Filter by Type         Filter by Type           Insolved (0)         Insolved (0)         Insolved (0)         Insolved (0)         Resolved after In           Insolved (0)         Insolved (0)         Insolved (0)         Insolved (0)         Resolved after In           Insolved (0)         Insolved (0)         Insolved (0)         Insolved (0)         Insolved (0)           Insolved (0)         Insolved (0)         Insolved (0)         Insolved (0)         Insolved (0)           Insolved (0)         Insolved (0)         Insolved (0)         Insolved (0)         Insolved (0) | Unresolved (d)         Resolve after Installation (2)         Exclude (d)           Fiber by Type         Fiber by Type         Fiber by Type           C         C         C         C           There are no HCUDs to display         Fiber by Type         Fiber by Type         Fiber by Type |

Now all of the HOLD have been resolved since the holds will be resolved after installation.

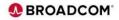

| ← → C ☆ //mvsdddd. | ldd.ddddddd.net:444/zosmf/                                      |          | Software Update                                                |                                                      | Q ピ☆    |
|--------------------|-----------------------------------------------------------------|----------|----------------------------------------------------------------|------------------------------------------------------|---------|
|                    | Verifying Updates                                               |          | Software Update                                                |                                                      | Help 🕑  |
|                    | Preparing     O     Preparing     Updates     HOLDs     Updates |          | O Review Post- O Installation<br>installation Summary<br>HOLDs |                                                      |         |
|                    | Software Instance                                               |          | Zone                                                           | Notes                                                |         |
|                    | ACF160_ACF0813                                                  |          | CAITO                                                          | Use a maximum of 140 characters per note. Edit Notes |         |
|                    | Process                                                         | Status   |                                                                |                                                      |         |
|                    | Verifying Updates                                               | ODD Done |                                                                |                                                      |         |
|                    |                                                                 |          |                                                                | Cancel Save and                                      | Sir Nex |
| # III 🗳 💷          |                                                                 |          |                                                                |                                                      |         |

| Next the Updates will be verified by z/OSMF, after the status displays 'Done', then click 'Next' to continue. |
|----------------------------------------------------------------------------------------------------|
|                                                                                                    |
|                                                                                                    |
|                                                                                                    |
|                                                                                                    |
|                                                                                                    |
|                                                                                                    |
|                                                                                                    |

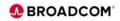

|                                                              |                                           |                                                  |                         | Softw                                   | are Update                |                                           |                      |                 |
|--------------------------------------------------------------|-------------------------------------------|--------------------------------------------------|-------------------------|-----------------------------------------|---------------------------|-------------------------------------------|----------------------|-----------------|
| Pre-install Summar                                           | /                                         |                                                  |                         |                                         |                           |                                           |                      | Help 🕜          |
| Preparing     Updates     Preparing     HOLDs                | <ul> <li>Verifying<br/>Updates</li> </ul> | <ul> <li>Pre-install</li> <li>Summary</li> </ul> | O Installing<br>Updates | O Review Post-<br>installation<br>HOLDs | O Installation<br>Summary |                                           |                      |                 |
| Software Instance                                            |                                           |                                                  |                         | Zone                                    |                           | Notes                                     |                      |                 |
| ACF160_ACF0813                                               |                                           |                                                  |                         | CAITO                                   |                           | Use a maximum of 140 characters per note. | Edit Notes           |                 |
| Updates to be installed                                      |                                           |                                                  |                         |                                         |                           |                                           |                      | Export 🗸        |
|                                                              |                                           |                                                  |                         |                                         |                           |                                           |                      | Export $\Psi$   |
| Filter by Installation Status                                |                                           |                                                  |                         |                                         |                           |                                           |                      |                 |
| Filter by Installation Status Will be installed (2) Excluded | I (0) 🗌 Will be insta                     | alled (satisfies deper                           | idencies) (0)           |                                         |                           |                                           |                      |                 |
|                                                              | I (0) 🗌 Will be insta                     | alled (satisfies deper                           | idencies) (0)           |                                         |                           |                                           |                      |                 |
| Will be installed (2) Exclude                                | I (0) 🗌 Will be insta                     | alled (satisfies deper                           | idencies) (0)           | Installa                                | tion Status               |                                           |                      |                 |
| Will be installed (2) Excluder                               | (0) 🗌 Will be insta                       | alled (satisfies deper                           | idencies) (0)           |                                         | tion Status<br>installed  |                                           |                      |                 |
| Update Name                                                  | I (0) 🗌 Will be insta                     | alled (satisfies deper                           | dencies) (0)            | Will be                                 |                           |                                           |                      |                 |
| Will be installed (2) Excludes Q Update Name LU03628         |                                           | alled (satisfies deper                           | dencies) (0)            | Will be                                 | installed                 |                                           | 1~                   | of 1 page · ·   |
| Viii be installed (2) Excluden Update Name LU03628 LU03634   |                                           | alled (satisfies deper                           | idencies) (0)           | Will be                                 | installed                 | Cancel                                    | 1 ∼<br>Save and Exit | of 1 page · · · |

The 'Pre-Install Summary' displays the PTFs to be installed, click 'Next' to continue.

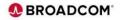

|                                           |                                              |                                                                                      | Software Upd | ate                                     | ର୍ଜ                |
|-------------------------------------------|----------------------------------------------|--------------------------------------------------------------------------------------|--------------|-----------------------------------------|--------------------|
| Installing L                              | pdates                                       |                                                                                      |              |                                         | Help 😧             |
| <ul> <li>Preparing<br/>Updates</li> </ul> | Resolve      Verifying     HOLDs     Updates | <ul> <li>Pre-install</li> <li>Installir</li> <li>Summary</li> <li>Updates</li> </ul> |              | nstallation<br>ummary                   |                    |
| Software Instar                           | :e                                           |                                                                                      | Zone         | Notes                                   |                    |
| ACF160_ACF08                              | 3                                            |                                                                                      | CAITO        | Use a maximum of 140 characters per not | te. Edit Notes     |
| Process                                   |                                              | S                                                                                    | tatus        |                                         |                    |
| Installing Upda                           | tes                                          | Done                                                                                 |              |                                         |                    |
|                                           |                                              |                                                                                      |              | Cancel                                  | Save and Exit Next |
|                                           |                                              |                                                                                      |              |                                         |                    |
|                                           |                                              |                                                                                      |              |                                         |                    |
|                                           |                                              |                                                                                      |              |                                         |                    |
|                                           |                                              |                                                                                      |              |                                         |                    |
|                                           |                                              |                                                                                      |              |                                         |                    |

The 'Installing Updates' step will apply the apars, after the Status displays 'Done', click on 'Next' to continue.

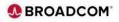

|                                                           |                                                                                                    | Software Update                                                                    |                                           |                       |
|-----------------------------------------------------------|----------------------------------------------------------------------------------------------------|------------------------------------------------------------------------------------|-------------------------------------------|-----------------------|
| Review Post-installation                                  | n HOLDs                                                                                                    |                                                                                    |                                           | Help 😧                |
| Preparing         Resolve           Updates         HOLDs | <ul> <li>Verifying</li> <li>Pre-install</li> <li>Installing</li> <li>Updates</li> <li>Summary</li> <li>Updates</li> </ul> | <ul> <li>Review Post- O Installation<br/>installation Summary<br/>HOLDs</li> </ul> |                                           |                       |
| Software Instance                                         |                                                                                                    | Zone                                                                               | Notes                                     |                       |
| ACF160_ACF0813                                            |                                                                                                    | CAITO                                                                              | Use a maximum of 140 characters per note. | Edit Notes            |
| Unresolved (2)                                            | Resolved (0)                                                                                                    |                                                                                    |                                           |                       |
| Filter by Type                                            | Filter by Reason                                                                                                    |                                                                                    |                                           | Reset all filters 🖒   |
| ERROR (0) SYSTEM (2)                                      | ] FIXCAT (0) USER (0) DYNACT (2)                                                                                          |                                                                                    |                                           |                       |
| 2 items selected                                          |                                                                                                    |                                                                                    |                                           | Resolve HOLD   Cancel |
| 📫 🗹 Туре                                                  | Reason                                                                                                    | FMID                                                                               | Update Name                               |                       |
| V SYSTEM                                                  | DYNACT                                                                                                    | CAX1G03                                                                            | LU03628                                   |                       |
| V SYSTEM                                                  | DYNACT                                                                                                    | CAX1G00                                                                            | LU03634                                   |                       |
|                                                           |                                                                                                    |                                                                                    |                                           | Save and Exit Next    |
|                                                           |                                                                                                    |                                                                                    |                                           |                       |
| x 🗈 📑                                                     |                                                                                                    |                                                                                    |                                           | user001 - 📕 🔍 💳       |

The 'Review Post-installation HOLDs' allow you to review and complete the HOLDs, once the HOLDs are satisfied, click on the 'Type' box to select all apars, then click on 'Resolve HOLD' to continue.

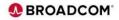

|                                                                        |                                                                                     |                                            | 0.0                                                         | are Update                |                                           |               |                     |   |
|------------------------------------------------------------------------|-------------------------------------------------------------------------------------|--------------------------------------------|-------------------------------------------------------------|---------------------------|-------------------------------------------|---------------|---------------------|---|
|                                                                        |                                                                                     |                                            | Softwa                                                      | ire Update                |                                           |               |                     |   |
| Review Post-installat                                                  | ion HOLDs                                                                           |                                            |                                                             |                           |                                           |               | Help 💡              |   |
| <ul> <li>Preparing<br/>Updates</li> <li>Q Resolve<br/>HOLDs</li> </ul> | <ul> <li>Verifying</li> <li>Updates</li> <li>Verinstall</li> <li>Summary</li> </ul> | <ul> <li>Installing<br/>Updates</li> </ul> | <ul> <li>Review Post-<br/>installation<br/>HOLDs</li> </ul> | O Installation<br>Summary |                                           |               |                     |   |
| Software Instance                                                      |                                                                                     |                                            | Zone                                                        |                           | Notes                                     |               |                     |   |
| ACF160_ACF0813                                                         |                                                                                     |                                            | CAITO                                                       |                           | Use a maximum of 140 characters per note. | Edit Notes    |                     |   |
| Unresolved (0)                                                         | Resolved (2)                                                                        |                                            |                                                             |                           |                                           |               |                     |   |
| Filter by Type                                                         |                                                                                     | Filter by Reason                           |                                                             |                           |                                           |               | Reset all filters 🖒 |   |
| ERROR (0) SYSTEM (0)                                                   | FIXCAT (0)     USER (0)                                                             | DYNACT (0)                                 |                                                             |                           |                                           |               | Noser all Inters () |   |
| Q                                                                      |                                                                                     |                                            |                                                             |                           |                                           |               | Export 🕁            |   |
| 🗌 Туре                                                                 | Reason                                                                              |                                            | FMID                                                        |                           | Update Name                               |               |                     |   |
| There are no HOLDs to display                                          |                                                                                     |                                            |                                                             |                           |                                           |               |                     |   |
|                                                                        |                                                                                     |                                            |                                                             |                           |                                           | Save and Exit | Next                | ÷ |
|                                                                        |                                                                                     |                                            |                                                             |                           |                                           |               |                     | 1 |

| Now that the HOLDs are resolved, click 'Next' to continue. |
|------------------------------------------------------------|
|                                                            |
|                                                            |
|                                                            |
|                                                            |
|                                                            |
|                                                            |
|                                                            |
|                                                            |
|                                                            |
|                                                            |
|                                                            |

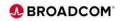

| Installation Summary                                              |                                                                                                    |                                            |                                                             |                                                   |                               |           | Help  | P 0 |   |
|-------------------------------------------------------------------|----------------------------------------------------------------------------------------------------|--------------------------------------------|-------------------------------------------------------------|---------------------------------------------------|-------------------------------|-----------|-------|-----|---|
| Preparing      Preparing      Preparing      Preparing      HolDs | <ul> <li>Verifying</li> <li>Updates</li> <li>Verifying</li> <li>Pre-install</li> <li>Summary</li> </ul> | <ul> <li>Installing<br/>Updates</li> </ul> | <ul> <li>Review Post-<br/>installation<br/>HOLDs</li> </ul> | <ul> <li>Installation</li> <li>Summary</li> </ul> |                               |           |       |     |   |
| Software Instance                                                 |                                                                                                    |                                            | Zone                                                        |                                                   | Status                        |           |       |     |   |
| ACF160_ACF0813                                                    |                                                                                                    |                                            | CAITO                                                       |                                                   | <ul> <li>Completed</li> </ul> |           |       |     |   |
| Downloads                                                         | File ty                                                                                                 | pe                                         |                                                             |                                                   |                               |           |       |     |   |
| . ↓ All SMP/E Output                                              | ZIP                                                                                                    |                                            |                                                             |                                                   |                               |           |       |     |   |
| ∠Post-installation HOLDs                                          | TXT                                                                                                    |                                            |                                                             |                                                   |                               |           |       |     |   |
|                                                                   | TXT                                                                                                    |                                            |                                                             |                                                   |                               |           |       |     |   |
|                                                                   |                                                                                                    |                                            |                                                             |                                                   |                               | -         | Close |     |   |
|                                                                   |                                                                                                    |                                            |                                                             |                                                   |                               |           |       |     |   |
|                                                                   |                                                                                                    |                                            |                                                             |                                                   |                               |           |       |     |   |
|                                                                   |                                                                                                    |                                            |                                                             |                                                   |                               |           |       |     |   |
|                                                                   |                                                                                                    |                                            |                                                             |                                                   |                               | user001 * | Q     | Ξ   |   |
| ] 🎟 📑 💷                                                           |                                                                                                    |                                            |                                                             |                                                   |                               |           | _     | _   | _ |

You can optionally click on the Download links to download the desired SMP/e output. After doing so, click 'Close' to finish the 'z/OSMF Install Corrective' maintenance.

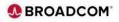

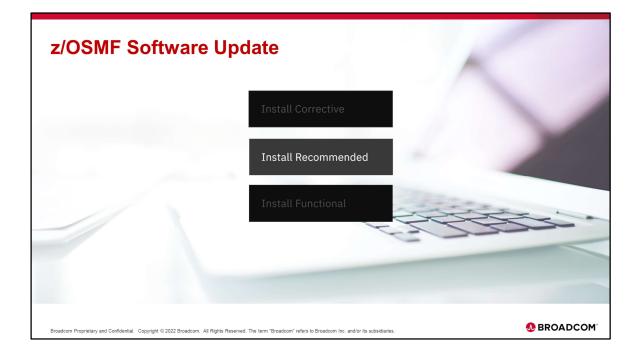

Install Recommended will install software updates that are recommended by the software vendor. The Software Update task uses the vendor defined source ID to identify recommended updates: CAR\* HIPER PRP RSL\* RSU\* SECINT

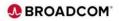

| → C ☆ //mvsdddd.ldd.ddddddd.net:444/z            | osmf/                    |                       | ୍                                       | 6 \$ |
|--------------------------------------------------|--------------------------|-----------------------|-----------------------------------------|------|
|                                                  | Softw                    | are Update            |                                         |      |
| Software Update 🛛                                |                          |                       | Settings   Help                         | )    |
| Start New Software Update                        | View Updates in Progress |                       | Show completed updates                  | \$   |
| Software Instances and Zones                     |                          |                       |                                         |      |
| Choose a software instance and select a zone for | a software update.       |                       |                                         |      |
| Q. 08 ×                                          |                          |                       |                                         |      |
| Name                                             | ↑ System                 | Description           | Status                                  |      |
| ACF160_ACF0813                                   | DDDD_001                 | Ę                     | Ready                                   |      |
| Zone                                             |                          |                       |                                         |      |
| CAITO - No recommended updates have              | e been installed.        |                       |                                         |      |
|                                                  |                          |                       |                                         |      |
| Items per page: 50 v 1-1 of 1 item               |                          |                       | 1 v of 1 page                           |      |
| Refresh Last refresh: Aug 13, 2022 6:55          | :56 PM                   | Install Corrective In | nstall Recommended 🔶 Install Functional |      |
|                                                  |                          |                       |                                         | _    |
|                                                  |                          |                       |                                         |      |
|                                                  |                          |                       |                                         |      |
|                                                  |                          |                       |                                         |      |
|                                                  |                          |                       |                                         |      |
|                                                  |                          |                       | user001 - 🔲 🔍                           | = 📼  |

Find the Software Instance that you want to perform a software update and click on the down arrow, check the target zone and click on 'Install Recommended to continue.

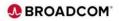

| IBM z/OS Management Facility × +                                                                                                    |                        | v – 0 ×           |
|----------------------------------------------------------------------------------------------------|------------------------|-------------------|
| ← → C △ //mvsdddd.ldd.ddddddd.net444/zosmf/                                                                                                    |                        | Q 🖻 🛧 :           |
| Software Update                                                                                                    |                        |                   |
| Software Update / Finding Updates                                                                                                    |                        | Help 😮            |
| Finding Updates                                                                                                    |                        |                   |
| Software Instance                                                                                                    | Zone                   |                   |
| ACF160_ACF0813                                                                                                    | CAITO                  |                   |
| Recommended updates have been found and are ready to be installed. Click: "Next" to install the updates.     Jownload full SMP/E output (ZIP file) |                        |                   |
|                                                                                                    |                        | Cancel Next       |
|                                                                                                    |                        |                   |
|                                                                                                    |                        |                   |
|                                                                                                    |                        |                   |
|                                                                                                    |                        |                   |
| _                                                                                                    |                        | user001 ^ 🔳 🔍 🖃 🖾 |
| FindingUpdates-0 (1).zip                                                                                                    |                        | Show all          |
| kroadcom Proprietary and Confidential. Copyright © 2022 Broadcom. All Rights Reserved. The term "Broadcom" refers to Broadcom inc. an              | d/or its subsidiaries. | BROADCC           |

The 'Install Recommended' will select apar based on sourceid: APPLY SOURCEID(RSU\* SECINT HIPER CAR\* RSL\* PRP) GROUP BYPASS(HOLDFIXCAT HOLDSYSTEM HOLDUSER) CHECK Optionally by clicking the 'Download full SMP/E Output you can download the output showing the apars found based on sourceid.

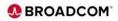

|                                    |   |                 | Softwa                                  | ire Update                |                                           |               |            |
|------------------------------------|---|-----------------|-----------------------------------------|---------------------------|-------------------------------------------|---------------|------------|
| Preparing Update                   | S |                 |                                         |                           |                                           |               | Help 🕑     |
| Preparing O Resol     Updates HOLD |   |                 | O Review Post-<br>installation<br>HOLDs | O Installation<br>Summary |                                           |               |            |
| Software Instance                  |   |                 | Zone                                    |                           | Notes                                     |               |            |
| ACF160_ACF0813                     |   |                 | CAITO                                   |                           | Use a maximum of 140 characters per note. | Edit Notes    |            |
| Process                            |   | Status          |                                         |                           |                                           |               |            |
| Preparing Updates                  |   | 🛕 New HOLDs Fou | und                                     |                           |                                           |               |            |
|                                    |   |                 |                                         |                           | Cancel                                    | Save and Exit | Next       |
| X III 📑 📃                          |   |                 |                                         |                           |                                           | user001 ^     | <b>Q</b> = |

This is the first of seven installations steps. 'Preparing Updates', click 'Next' to continue.

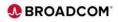

|                                                                    |                                                |                        |                          |                                            |                                     | Software Update                                     |               |                                              |                     |          |              |   |
|--------------------------------------------------------------------|------------------------------------------------|------------------------|--------------------------|--------------------------------------------|-------------------------------------|-----------------------------------------------------|---------------|----------------------------------------------|---------------------|----------|--------------|---|
| Resolve I                                                          | HOLDs 🛛                                        |                        |                          |                                            |                                     |                                                     |               |                                              |                     |          | Help 💡       |   |
| <ul> <li>Preparing</li> <li>Updates</li> </ul>                     | Resolve<br>HOLDs                               | O Verifying<br>Updates | O Pre-install<br>Summary | <ul> <li>Installing<br/>Updates</li> </ul> | O Review Po<br>installatio<br>HOLDs |                                                     |               |                                              |                     |          |              |   |
| Software In:                                                       | stance                                         |                        |                          |                                            | Zone                                |                                                     | Notes         |                                              |                     |          |              |   |
| ACF160_AC                                                          | F0813                                          |                        |                          |                                            | CAITO                               |                                                     | Use a maximum | of 140 characters per note                   | Edit Notes          |          |              |   |
|                                                                    |                                                |                        |                          |                                            |                                     |                                                     |               |                                              |                     |          |              |   |
| Unresolved (                                                       | (52)                                           |                        | Resolved (0)             |                                            |                                     | Resolve after Ins                                   | tallation (0) | Exc                                          | luded (0)           |          |              | 7 |
| -                                                                  |                                                |                        | _                        |                                            |                                     |                                                     |               |                                              |                     |          |              | _ |
| Filter by Type                                                     |                                                |                        | Fi                       | ilter by Reason                            |                                     |                                                     |               |                                              |                     |          |              |   |
|                                                                    | SYSTEM (52)                                    |                        |                          |                                            | IPI (3)                             |                                                     | TT (2)        |                                              |                     | Rosot al | ll filters 🖒 |   |
| Filter by Type                                                     | SYSTEM (52)                                    | FIXCAT (0)             | Fi                       |                                            | IPL (3) [                           | ] MULTSYS (2) □ EX                                  | IT (2)        |                                              |                     | Reset al | ll filters 👌 |   |
|                                                                    | _                                              | FIXCAT (0)             |                          |                                            | IPL (3) [                           | MULTSYS (2) EX                                      |               | HOLD after Installation                      | Exclude Update from |          | ll filters උ |   |
| ERROR (0)<br>52 items set                                          | _                                              | FIXCAT (0)             |                          |                                            | IPL (3) [                           | Resolve H0                                          |               | HOLD after Installation                      | Exclude Update from |          |              |   |
| ERROR (0)                                                          | ected                                          | FIXCAT (0)             | USER (0)                 |                                            |                                     | Resolve H0                                          |               |                                              | Exclude Update from |          |              |   |
| ERROR (0)                                                          | ected<br>Type<br>STEM                          | FIXCAT (0)             | USER (0)                 |                                            |                                     | Resolve H                                           |               | Update Name                                  | Exclude Update from |          |              |   |
| ERROR (0)                                                          | ected<br>Type<br>STEM                          | FIXCAT (0)             | USER (0)                 |                                            |                                     | Resolve H0<br>FMID<br>CAX1G00                       |               | Update Name                                  | Exclude Update from |          |              |   |
| ERROR (0)<br>52 items set                                          | ected<br>Type<br>STEM<br>STEM                  | FIXCAT (0)             | USER (0) C               |                                            |                                     | Resolve HO<br>FMID<br>CAX1G00<br>CAX1G00            |               | Update Name<br>LU01752<br>LU01824            | Exclude Update from |          |              |   |
| ERROR (0)<br>52 items sel<br>2 2 2 2 2 2 2 2 2 2 2 2 2 2 2 2 2 2 2 | rected<br>Type<br>STEM<br>STEM<br>STEM<br>STEM | EIXCAT (0)             | USER (0)                 |                                            |                                     | Resolve HC<br>FMID<br>CAX1G00<br>CAX1G00<br>CAX1G00 |               | Update Name<br>LU01752<br>LU01824<br>LU02083 | Exclude Update from |          |              |   |

The 'Resolve Holds' step allows you to view and select if you want to resolve, resolve after installation or exclude. Check the 'Type' box to select all apars, then select 'Resolve HOLD after installation' to proceed.

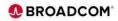

| Software Instance       O Verifying Updates       O Pre-install Summary       O Installation Updates       O Installation installation installatinstallatinstent installation installation installatinstalation ins | Help              |
|----------------------------------------------------------------------------------------------------|-------------------|
| Updates HOLDs Updates Summary Updates installation Summary<br>HOLDs Software Instance Zone Notes                                                                                                    |                   |
|                                                                                                    |                   |
| ACF160_ACF0813 CAITO Use a maximum of 140 characters per note. Edit Notes                                                                                                    |                   |
|                                                                                                    |                   |
| Unresolved (0) Resolved (0) Resolve after Installation (52) Excluded (0)                                                                                                    |                   |
| Filter by Type         Filter by Reason         Ri           ERROR (0)         III SYSTEM (0)         ERROR (0)         USER (0)         DYNACT (0)         IPL (0)         MULTSYS (0)         EXT (0)                                                                                                    | Reset all filters |
|                                                                                                    | Export            |
| Type Reason FMID Update Name                                                                                                    |                   |
| There are no HOLDs to display Cancel Save and Exit                                                                                                    |                   |

Now all of the HOLD have been resolved since the holds will be resolved after installation. Click 'Next' to proceed.

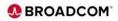

|                                                                                                   |                                             |                                             |                 |                                           |               |        | _ |
|---------------------------------------------------------------------------------------------------|---------------------------------------------|---------------------------------------------|-----------------|-------------------------------------------|---------------|--------|---|
|                                                                                                   |                                             |                                             | Software Update |                                           |               |        |   |
| Verifying Updates                                                                                 |                                             |                                             |                 |                                           |               | Help 🚱 |   |
| <ul> <li>Preparing</li> <li>Updates</li> <li>Preparing</li> <li>Resolve</li> <li>HOLDs</li> </ul> | Verifying O Pre-install     Updates Summary | O Installing O Revi<br>Updates insta<br>HOL | Ilation Summary |                                           |               |        |   |
| Software Instance                                                                                 |                                             | Zone                                        |                 | Notes                                     |               |        |   |
| ACF160_ACF0813                                                                                    |                                             | CAITO                                       |                 | Use a maximum of 140 characters per note. | Edit Notes    |        |   |
| Process                                                                                           |                                             | Status                                      |                 |                                           |               |        |   |
| Verifying Updates                                                                                 | e                                           | Done                                        |                 |                                           |               |        |   |
|                                                                                                   |                                             |                                             |                 | Cancel                                    | Save and Exit | Next   | + |
|                                                                                                   |                                             |                                             |                 |                                           |               |        |   |
|                                                                                                   |                                             |                                             |                 |                                           |               |        |   |
|                                                                                                   |                                             |                                             |                 |                                           |               |        |   |
|                                                                                                   |                                             |                                             |                 |                                           |               |        |   |
|                                                                                                   |                                             |                                             |                 |                                           |               |        |   |

Next the Updates will be verified by z/OSMF, after the status displays 'Done', then click 'Next' to continue.

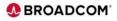

| Preparing Presolve Verifying Pre-<br>Updates HOLDs Updates Sun | Software Update<br>Install () Installing () Review Post () Installati<br>mary Updates installation Summary<br>HOLDs |                                                    | ର ଜ ☆              |
|----------------------------------------------------------------|----------------------------------------------------------------------------------------------------|----------------------------------------------------|--------------------|
| Software Instance                                              | Zone                                                                                                    | Notes                                              |                    |
| ACF160_ACF0813                                                 | CAITO                                                                                                    | Use a maximum of 140 characters per note. Edit Not | tes                |
| Updates to be installed                                        |                                                                                                    |                                                    | Export 🛓           |
| Filter by Installation Status                                  |                                                                                                    |                                                    |                    |
| Will be installed (54) Excluded (0) Will be installed (satis   | fies dependencies) (0)                                                                                              |                                                    |                    |
| Q                                                              |                                                                                                    |                                                    |                    |
| Update Name                                                    | Installation Status                                                                                                 |                                                    |                    |
| LU01752                                                        | Will be installed                                                                                                   |                                                    |                    |
| LU01824                                                        | Will be installed                                                                                                   |                                                    |                    |
| LU02738                                                        | Will be installed                                                                                                   |                                                    |                    |
| LU02855                                                        | Will be installed                                                                                                   |                                                    |                    |
| Items per page: 10 ~ 1-10 of 54 items                          |                                                                                                    |                                                    | 1 ∨ of 6 pages · · |
|                                                                |                                                                                                    | Cancel Save and E                                  | Exit Next 🥠        |
|                                                                |                                                                                                    |                                                    |                    |

The 'Pre-Install Summary' displays the PTFs to be installed, click 'Next' to continue.

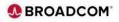

|                                                   |                                                                                    |        | Softw                                   | are Update                |                                           |               |      |
|---------------------------------------------------|------------------------------------------------------------------------------------|--------|-----------------------------------------|---------------------------|-------------------------------------------|---------------|------|
| Installing Updates                                |                                                                                    |        |                                         | no opouro                 |                                           |               | Help |
| Preparing     O     Resolve     Updates     HOLDs | <ul> <li>Verifying</li> <li>Pre-insta</li> <li>Updates</li> <li>Summary</li> </ul> |        | O Review Post-<br>installation<br>HOLDs | O Installation<br>Summary |                                           |               |      |
| Software Instance                                 |                                                                                    |        | Zone                                    |                           | Notes                                     |               |      |
| ACF160_ACF0813                                    |                                                                                    |        | CAITO                                   |                           | Use a maximum of 140 characters per note. | Edit Notes    |      |
| Process                                           |                                                                                    | Status |                                         |                           |                                           |               |      |
| Installing Updates                                |                                                                                    | One    |                                         |                           |                                           |               |      |
|                                                   |                                                                                    |        |                                         |                           | Cancel                                    | Save and Exit | Next |
| M 📑 👳                                             |                                                                                    |        |                                         |                           |                                           | user001 *     |      |

The 'Installing Updates' step will apply the apars, after the Status displays 'Done', click on 'Next' to continue.

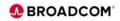

|                                                               |                                                                                | Software Update                                                                                              |                                                |                       |
|---------------------------------------------------------------|--------------------------------------------------------------------------------|----------------------------------------------------------------------------------------------------|------------------------------------------------|-----------------------|
| Review Post-installation                                      | HOLDs                                                                          |                                                                                                    |                                                | Help 🕑                |
| Preparing     Preparing     Preparing     Preparing     HOLDs | Verifying      Pre-install      Installing     Updates     Summary     Updates | <ul> <li>Review Post-</li> <li>Installation</li> <li>installation</li> <li>Summary</li> <li>HOLDs</li> </ul> |                                                |                       |
| Software Instance                                             |                                                                                | Zone Notes                                                                                                   | 1                                              |                       |
| ACF160_ACF0813                                                |                                                                                | CAITO Use a l                                                                                                | maximum of 140 characters per note. Edit Notes |                       |
| Unresolved (52)                                               | Resolved (0)                                                                   |                                                                                                    |                                                |                       |
| Filter by Type                                                | Filter by Reason                                                               |                                                                                                    |                                                | Reset all filters 🖒   |
| ERROR (0) SYSTEM (52)                                         | FIXCAT (0) USER (0) DYNACT (45)                                                | IPL (3)                                                                                                    |                                                |                       |
| 52 items selected                                             |                                                                                |                                                                                                    | •                                              | Resolve HOLD   Cancel |
| туре                                                          | Reason                                                                         | FMID                                                                                                    | Update Name                                    |                       |
| V SYSTEM                                                      | DYNACT                                                                         | CAX1G00                                                                                                    | LU01752                                        |                       |
|                                                               | DYNACT                                                                         | CAX1G00                                                                                                    | LU01824                                        |                       |
| V SYSTEM                                                      |                                                                                |                                                                                                    |                                                |                       |
| <ul><li>✓ SYSTEM</li><li>✓ SYSTEM</li></ul>                   | IPL                                                                            | CAX1G00                                                                                                    | LU02083                                        |                       |
| -                                                             | IPL<br>DYNACT                                                                  | CAX1G00<br>CAX1G00                                                                                           | LU02083<br>LU02126                             |                       |
| <ul> <li>✓ SYSTEM</li> </ul>                                  |                                                                                |                                                                                                    |                                                |                       |

The 'Review Post-installation HOLDs' allow you to review and complete the HOLDs, once the HOLDs are satisfied, click on the 'Type' box to select all apars, then click on 'Resolve HOLD' to continue.

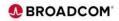

|                                               |                                                              | Software Update                                       |                                           |                    |
|-----------------------------------------------|--------------------------------------------------------------|-------------------------------------------------------|-------------------------------------------|--------------------|
| Review Post-installat                         | tion HOLDs                                                   |                                                       |                                           | Help               |
| Preparing     Updates     Preparing     HOLDs | ⊘ Verifying<br>Updates ⊘ Pre-install ⊘ Installing<br>Updates | Review Post-     O Installation     summary     HOLDs |                                           |                    |
| Software Instance                             |                                                              | Zone                                                  | Notes                                     |                    |
| ACF160_ACF0813                                |                                                              | CAITO                                                 | Use a maximum of 140 characters per note. | Edit Notes         |
| Unresolved (0)                                | Resolved (52)                                                |                                                       |                                           |                    |
| Filter by Type                                | Filter by Reason                                             |                                                       |                                           | Reset all filters  |
| ERROR (0)     SYSTEM (0)                      | FIXCAT (0)     USER (0)     DYNACT (0)                       | ] IPL (0)                                             | EXIT (0)                                  |                    |
| Q                                             |                                                              |                                                       |                                           | Export             |
| П Туре                                        | Reason                                                       | FMID                                                  | Update Name                               |                    |
| There are no HOLDs to display                 |                                                              |                                                       |                                           |                    |
|                                               |                                                              |                                                       |                                           | Save and Exit Next |
|                                               |                                                              |                                                       |                                           |                    |

| Now that the HOLDs are resolved, click 'Next' to continue. |
|------------------------------------------------------------|
|                                                            |
|                                                            |
|                                                            |
|                                                            |
|                                                            |
|                                                            |
|                                                            |
|                                                            |
|                                                            |
|                                                            |
|                                                            |

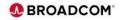

|                                                                                                    |           | Software Upd | ate                          |       |
|----------------------------------------------------------------------------------------------------|-----------|--------------|------------------------------|-------|
| Installation Summary                                                                                                    |           |              |                              | Help  |
| Preparing     Preparing     Preparing |           |              | nstallation<br>ummary        |       |
| Software Instance                                                                                                    |           | Zone         | Status                       |       |
|                                                                                                    |           |              | • Finalizing Software Update |       |
| Downloads                                                                                                    | File type |              |                              |       |
| ↓All SMP/E Output                                                                                                    | ZIP       |              |                              |       |
|                                                                                                    | TXT       |              |                              |       |
| All HOLDs                                                                                                    | ТХТ       |              |                              |       |
|                                                                                                    |           |              |                              | Close |
|                                                                                                    |           |              |                              |       |
|                                                                                                    |           |              |                              |       |
|                                                                                                    |           |              |                              |       |
|                                                                                                    |           |              |                              |       |
|                                                                                                    |           |              |                              |       |
|                                                                                                    |           |              |                              |       |

You can optionally click on the Download links to download the desired SMP/e output. After doing so, click 'Close' to finish the 'z/OSMF Install Recommended' maintenance.

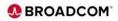

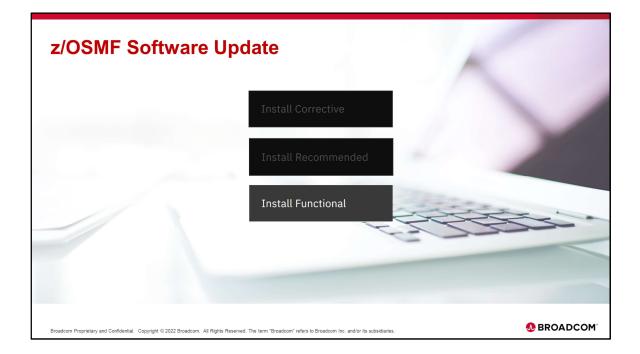

Install Functional will Install functional software updates to support new hardware, software, or function. The Software Update task identifies the product specific fix categories based on source ID that are associated with available functional.

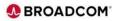

| //mvsdddd.ldd.ddddddd.net:444/zosmf/             |                                           | ftware Update      | Q 년 ☆                                  |
|--------------------------------------------------|-------------------------------------------|--------------------|----------------------------------------|
| Software Update 🖲                                | 30                                        | nware opuare       | Settings 🕲 Help 😧                      |
| Start New Software Update                        | View Updates in Progress                  |                    | Show completed updates                 |
| Software Instances and Zones                     | Non oparies in rogicus                    |                    |                                        |
| Choose a software instance and select a zone for | a software update.                        |                    |                                        |
| Q. 08 ×                                          |                                           |                    |                                        |
| Name                                             | ↑ System                                  | Description        | Status                                 |
| ACF160_ACF0813                                   | DDDD_001                                  | Ę                  | Ready                                  |
| Zone                                             |                                           |                    |                                        |
| CAITO - Recommended updates were l               | last installed on Aug 13, 2022 7:15:26 PM |                    |                                        |
| Items per page: 50 v 1-1 of 1 item               |                                           |                    | 1 ∨ of 1 page                          |
|                                                  |                                           |                    |                                        |
| Refresh Last refresh: Aug 13, 2022 7:17          | :38 PM                                    | Install Corrective | Install Recommended Install Functional |
|                                                  |                                           |                    |                                        |
|                                                  |                                           |                    |                                        |
|                                                  |                                           |                    |                                        |
|                                                  |                                           |                    |                                        |
|                                                  |                                           |                    |                                        |
|                                                  |                                           |                    | user001 * 📕 🔍 🚍 📼                      |

## Install Functional

Find the Software Instance that you want to perform a software update and click on the down arrow.

Check the target Zone and then select one of the three install options available: Install Corrective, Install Recommended and Install Functional are available. In this example 'Install Functional' is selected. Since the three types of maintenance installs are similar, we will only go over the differences for 'Install Functional'.

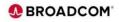

| ← → C ☆ //mvsdddd.ldd.ddddddd.net:444/zosmf/                                                       |                 |       | Q 년 ☆                       |
|----------------------------------------------------------------------------------------------------|-----------------|-------|-----------------------------|
|                                                                                                    | Software Update |       |                             |
| Software Update / Fix Categories for Functional Updates                                            |                 |       | Help                        |
| Fix Categories for Functional Updates<br>Select categories to install associated software updates. |                 |       |                             |
| Software Instance                                                                                  |                 | Zone  |                             |
| ACF160_ACF0813                                                                                     |                 | CAITO |                             |
| 2 items selected                                                                                   |                 |       | Install selected 💿   Cancel |
| Fix Categories                                                                                     |                 |       |                             |
| CA.TargetSystem-RequiredService.CICS.V6R1                                                          |                 |       |                             |
| CA.TargetSystem-RequiredService.JES3plus.V1R2                                                      |                 |       |                             |
|                                                                                                    |                 |       | Cancel                      |
| 88 🔟 😅 🧕                                                                                           |                 |       | user001 * 📕 🔍 🗮 🖾           |

For 'Install Functional', sourceids CA.Function, CA.Product.RequiredService, and CA.TargetSystem-RequiredService type sourceids will be selected. For this example with ACF2 there were two CA.TargetSystem-RequiredService sourceid found. Check the 'Fix Categories' box to select all of the functional updates found, then click on 'Install selected' to proceed.

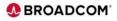

|                                                              |                        |                                                  |                         | Software U                       | Iodate                  |                                           |                        |                     |
|--------------------------------------------------------------|------------------------|--------------------------------------------------|-------------------------|----------------------------------|-------------------------|-------------------------------------------|------------------------|---------------------|
| Pre-install Summ                                             | ary                    |                                                  |                         |                                  |                         |                                           |                        | Help                |
| <ul> <li>Preparing</li> <li>Updates</li> <li>HOLD</li> </ul> |                        | <ul> <li>Pre-install</li> <li>Summary</li> </ul> | O Installing<br>Updates |                                  | Installation<br>Summary |                                           |                        |                     |
| Software Instance                                            |                        |                                                  |                         | Zone                             |                         | Notes                                     |                        |                     |
| ACF160_ACF0813                                               |                        |                                                  |                         | CAITO                            |                         | Use a maximum of 140 characters per note. | Edit Notes             |                     |
| Updates to be insta                                          | ed                     |                                                  |                         |                                  |                         |                                           |                        | Export              |
| Filter by Installation Status                                |                        |                                                  |                         |                                  |                         |                                           |                        | export              |
|                                                              |                        |                                                  |                         |                                  |                         |                                           |                        |                     |
| Will be installed (3) Exc                                    | ıded (0) 🗌 Will be ins | talled (satisfies depen                          | dencies) (0)            |                                  |                         |                                           |                        |                     |
| Will be installed (3) Exc                                    | uded (0) 🗌 Will be ins | talled (satisfies depen                          | dencies) (0)            |                                  |                         |                                           |                        |                     |
| _                                                            | uded (0) 🗌 Will be ins | talled (satisfies deper                          | idencies) (0)           | Installation                     | Status                  |                                           |                        |                     |
| ٩                                                            | uded (0) 🗌 Will be ins | talled (satisfies depen                          | dencies) (0)            | Installation :<br>Will be instal |                         |                                           |                        |                     |
| Q.<br>Update Name                                            | uded (0) UNII be ins   | talled (satisfies deper                          | idencies) (0)           |                                  | lled                    |                                           |                        |                     |
| Q<br>Update Name<br>LU05898                                  | uded (0)               | talled (satisfies deper                          | dencies) (0)            | Will be instal                   | lled                    |                                           |                        |                     |
| Q.<br>Update Name<br>LU05898<br>LU06008                      |                        | talled (satisfies depen                          | dencies) (0)            | Will be instal                   | lled                    |                                           | 1 × 0                  | f1page ·            |
| Q<br>Update Name<br>LU05698<br>LU06608<br>LU06682            |                        | talled (satisfies depen                          | dencies) (0)            | Will be instal                   | lled                    | Canoel                                    | 1 × d<br>Save and Exit | of 1 page ·<br>Next |

In this case three functional updates were selected based on the sourceid CA.TargetSystem-RequiredService. Click 'Next' to continue. The remaining steps for 'Install Functional' are similar to the 'Install Corrective' and 'Install Recommended' so there is no need to go through the steps.

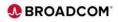

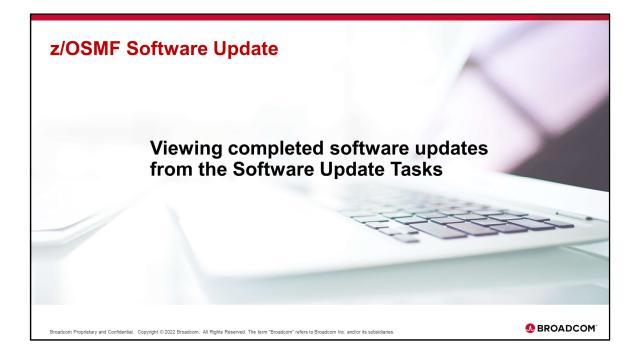

Use the Completed Updates window to view details about all completed or canceled software update processes.

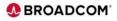

| Software Update 🛛                                                  |                          |                                 | Settings 🔯 Help 💡          |
|--------------------------------------------------------------------|--------------------------|---------------------------------|----------------------------|
| Start New Software Update                                          | View Updates in Progress |                                 | Show completed updates €   |
| Software Instances and Zone<br>Choose a software instance and sele | -                        |                                 |                            |
| Name                                                               | ↑ System                 | Description                     | Status                     |
| ✓ ACF160_ACF0813                                                   | DDDD_001                 | Ę                               | Ready                      |
| Items per page: 50 ∨ 1-1 of 1                                      | item                     |                                 | 1 ∨ of 1 page              |
| Refresh                                                            |                          | Install Corrective Install Reco | mmended Install Functional |
| Last refresh: Aug 14, 2022 10:51:11 A                              | M                        |                                 |                            |
|                                                                    |                          |                                 |                            |

Click on the Show completed updates link to open the Completed Updates window.

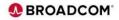

|                                         |                |          | Sc   | ftware Update |                         | - 🗆 >                               |
|-----------------------------------------|----------------|----------|------|---------------|-------------------------|-------------------------------------|
| Software Update / Completed             | l Updates      |          |      |               |                         | Help 🚱                              |
| Completed Update                        | es             |          |      |               |                         |                                     |
| Q 08                                    | × Search       |          |      |               |                         |                                     |
| Software Instance                       | Zone           | System   | Туре | Notes         | Date Completed (local)  | ↓ Status                            |
| ACF160_ACF0813                          | CAITO          | DDDD_001 | F    |               | Aug 13, 2022 7:21:53 PM | 🛛 Completed 📫 上                     |
| ACF160_ACF0813                          | CAITO          | DDDD_001 | R    |               | Aug 13, 2022 7:15:26 PM | Comple All SMP/E Output             |
| ACF160_ACF0813                          | CAITO          | DDDD_001 | C    |               | Aug 13, 2022 6:52:14 PM | All HOLDs                           |
| Items per page: 50 $ 	imes $            | 1-3 of 3 items |          |      |               |                         | Post-install HOLDs<br>1 V or 1 page |
| Refresh<br>Last refresh: Aug 14, 2022 1 | 1:21:27 AM     |          |      |               |                         | Close                               |
| ACF160_ACF0813zip ^                     |                |          |      |               |                         | Show all                            |

In the list of completed or canceled update processes, locate the update process for which you want to view details, click on the down arrow and then click on the output that you would like to download.

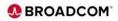

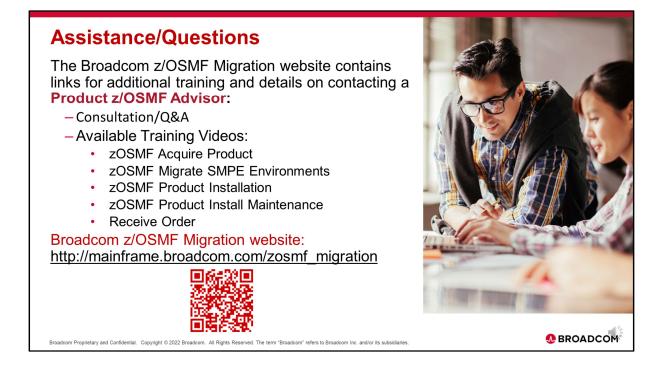

For additional training and details on contacting a Product z/OSMF Advisor please use the link or QR code to access the z/OSMF Migration website.

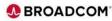

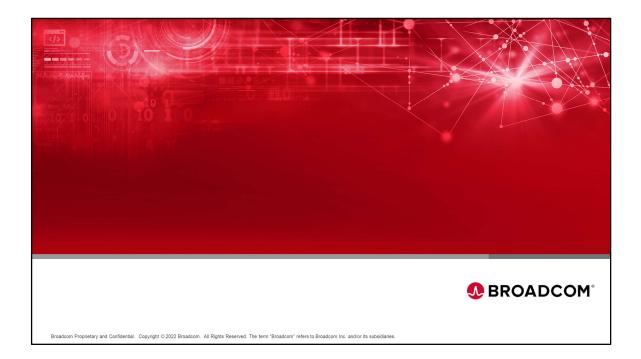

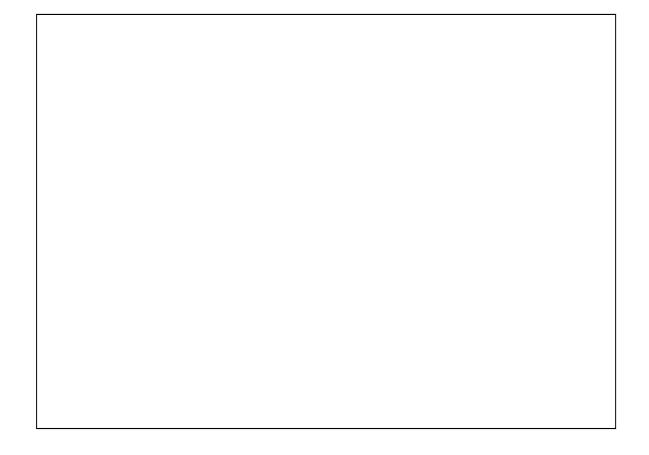

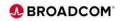